# **Uninstallation**

**On this page:**

- [Using the uninstall file for all services](#page-0-0)
	- <sup>o</sup> [On Linux](#page-0-1)
	- <sup>o</sup> [On Windows](#page-1-0)

This section describes how to uninstall Teamwork Cloud and Cassandra using uninstallation files. Teamwork Cloud uninstall file is located in the application installation folder (<Teamwork Cloud installation folder>/uninstall).

# <span id="page-0-0"></span>**Using the uninstall file for all services**

## <span id="page-0-1"></span>**On Linux**

To uninstall Teamwork Cloud using the uninstall file

- 1. Run the uninstall file to uninstall Teamwork Cloud and Teamwork Cloud Admin.
	- \$ sudo <Teamwork Cloud installation folder>/uninstall/uninstall
- 2. Press **Enter** to continue.

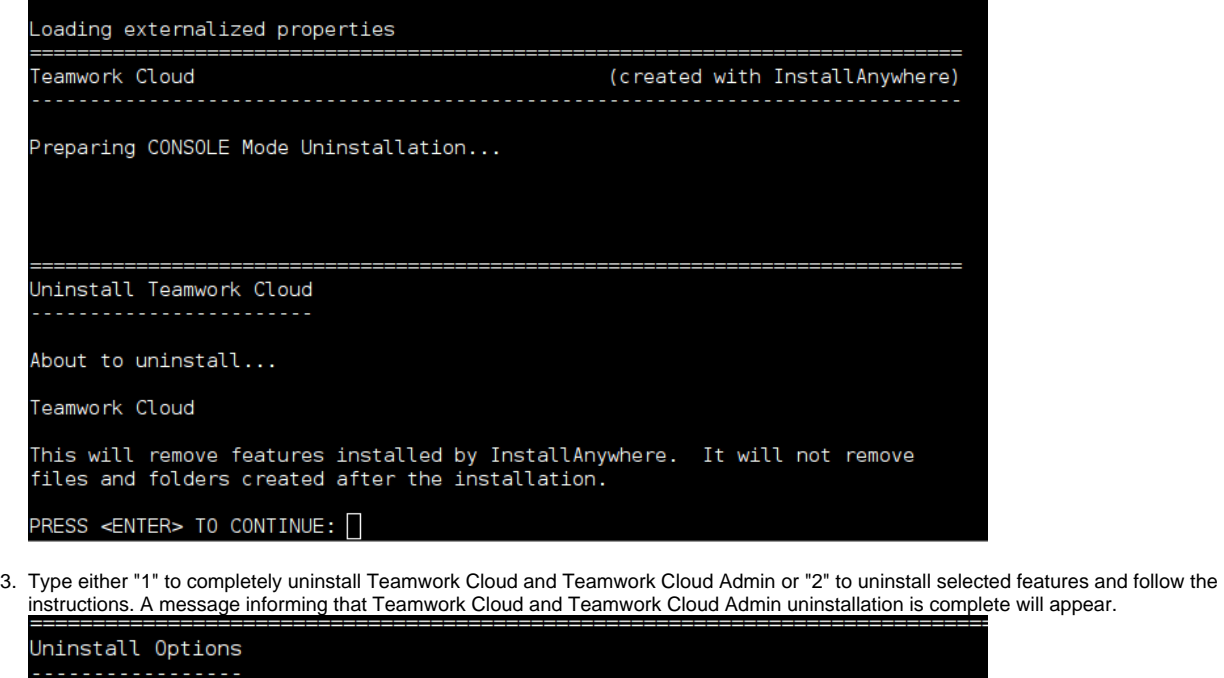

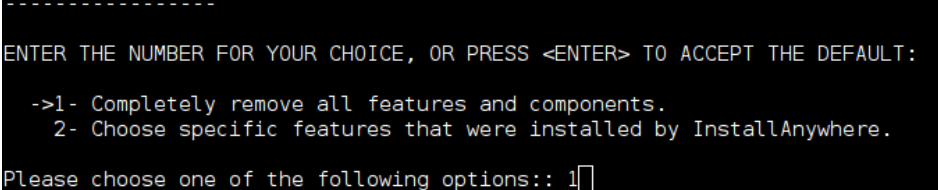

#### **Managing separate services**

To uninstall Teamwork Cloud, WebApp and Cassandra

- 1. Stop Teamwork Cloud and WebApp Server.
- 2. Remove the services.
- 3. Delete the directory in which Teamwork Cloud is installed.
- 4. Uninstall Cassandra.

If you need to remove only selected services, remove them using the following commands:

• Remove Teamwork Cloud service using the following script:

\$ sudo <Teamwork Cloud installation folder>/scripts/linux/uninstallservice.sh

• Remove WebApp service using the following script:

\$ sudo <Teamwork Cloud installation folder>/WebAppPlatform/bin/service.sh remove

• Remove Zookeeper service using the following script:

\$ sudo <Teamwork Cloud installation folder>/WebAppPlatform/zookeeper/bin/zkService.sh remove

### To uninstall Cassandra

- 1. Delete the directory in which Teamwork Cloud is installed (<Teamwork Cloud installation folder>).
- 2. Uninstall Cassandra using the following commands:

```
$ sudo service cassandra stop
```
# \$ sudo yum remove cassandra

## <span id="page-1-0"></span>**On Windows**

To uninstall Teamwork Cloud using the uninstall file

- 1. Stop Teamwork Cloud, AuthServer, and WebApp services from the Services window.
- 2. Run the uninstall file, located at <Teamwork Cloud installation folder>/uninstall/uninstall.exe to uninstall Teamwork Cloud. The **Uninstall Teamwork Cloud** dialog will open.

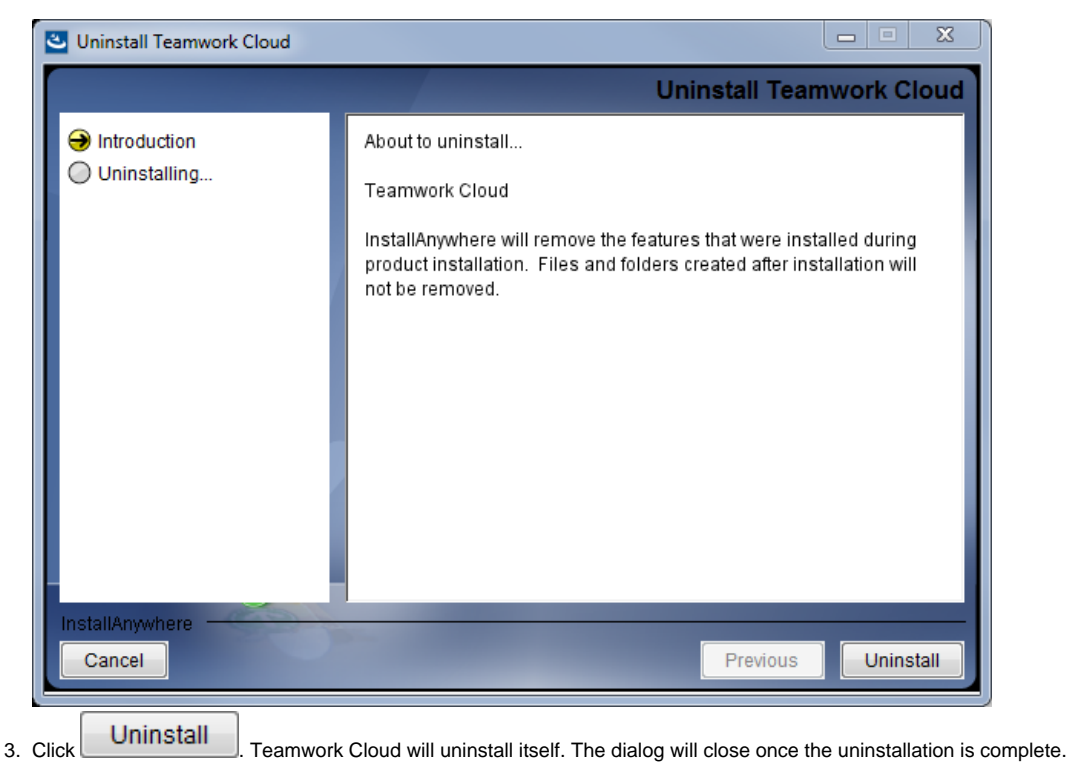